# **KONZEPT PROJEKTLISTE**

**Dennis Birkhold, Sofia Brieger, Jasmin Zimmermann**

# ÜBERSICHT

- 1. Spalten der Projektliste
- 2. Direkter Link auf das Projekt
- 3. Spalte "Projekt als offline melden"
- 4. Filter und Sortierung
- 5. Designvorschlag
- 6. Ausblick

# 1. SPALTEN DER PROJEKTLISTE (1/2)

#### Aufbau der Spalten der Projektliste

- *Neu*
	- Fällt weg
- *Logo*
	- Erster visueller Eindruck des Projektes
	- Bilder wirken ansprechend, wecken Interesse
- *Projektname*
	- Mit welchem Projekt hat man es zu tun?
	- Gibt evtl. ersten Aufschluss über das Projekt

## 1. SPALTEN DER PROJEKTLISTE (2/2)

- *Rechtsgebiet*
	- Schneller erster Eindruck über den Inhalt des Projektes
	- Sinnvoll für gezielte Suche
- *Beschreibung*
	- Detaillierte Inhaltsangabe des Projekts
	- An wen richtet sich das Projekt?
	- Welche "Form" hat das Projekt? (z.B. Journal, Blog, Wiki….)
- *Status*
	- Möglichkeit das Projekt offline zu melden

### 2. DIREKTER LINK AUF DAS PROJEKT

#### *Vorteil:*

Schnellere Zugriff auf das Projekt für den Nutzer, ohne "Umweg" über die Detailansicht

#### *Nachteil:*

Detailansicht wird dadurch oft umgangen und deren Nutzung wird zurückgehen

 *Entscheidung*: Direktlink nicht umsetzen, um den Nutzen der Detailansicht nicht zu unterlaufen

### 3. SPALTE "PROJEKT OFFLINE MELDEN"

 Vorschlag aus der Vorlesung: Spalte entfernen oder kompakter gestalten

Idee: Farbige Buttons, die Projekt als online oder offline identifizieren

Aber: Daraus wird nicht mehr ersichtlich, dass man hier selbst als User die Möglichkeit hat, das Projekt als offline zu melden

Entscheidung die Spalte so zu belassen, wie sie war

# 4. FILTER UND SORTIERUNG (1/4)

#### *a) Freies Suchfeld*

 Hier kann der Benutzer ein Suchwort seiner Wahl eintragen und erhält als Ergebnis eine Auflistung aller mit dem Suchwort korrelierten Projekte

<http://de.wikipedia.org/wiki/Wikipedia:Hauptseite>, <http://wiso-net.de/webcgi?START=03A&SEITE=amedien.tin>. <http://www.oetker.de/kuchen-rezepte.html>

#### *b) Filtern nach Rechtsgebiet*

 $\triangleright$  Der Benutzer kann aus einer Dropdownliste "Rechtsgebiet" aus allen vorkommenden Rechtsgebieten wählen; nur Projekte aus diesem Rechtsgebiet werden dann als Ergebnis angezeigt

[/http://beck-online.beck.de/](http://beck-online.beck.de/)

#### *c) Filtern nach Status*

 Der Benutzer kann (auch ergänzend zu den anderen Filtern) nur Projekte anzeigen lassen, die als online bzw. als offline markiert sind

<http://rzblx1.uni-regensburg.de/ezeit/fl.phtml?bibid=SULB>

### 4. FILTER UND SORTIERUNG (2/4)

#### d) Filtern nach "Höchste Besucheranzahl"

 Der Benutzer kann sich nur Projekte mit hoher bzw. niedriger Besucheranzahl anzeigen lassen, wobei die Besucheranzahl der einzelnen Projekte mit fjip.de korreliert sein müsste

#### (Technische Umsetzung?)

<http://www.chefkoch.de/rs/s0/cake+pops/Rezepte.html>

#### *f) Sortierung nach dem Alphabet durch "Pfeile"*

► Pfeile hoch oder runter unter der Spalte bedeuten Sortierung nach dem Alphabet, von  $A - Z$  oder von  $Z - A$ , unabhängig vom eingesetzten Filter

[http://www.thalia.de/shop/tha\\_homestartseite/suche/ANY/?sort=sfta&timestamp=1389950124847&sq=Kochbuch&sswg=ANY](http://www.thalia.de/shop/tha_homestartseite/suche/ANY/?sort=sfta×tamp=1389950124847&sq=Kochbuch&sswg=ANY)

# 4. FILTER UND SORTIERUNG (3/4)

#### Nicht umzusetzende Ideen:

a) *Filtern nach Bewertung*

- Da jeder Projektbetreiber auf dieser Seite auch Bewertungen abgeben könnte sind "Fake – Bewertungen" wahrscheinlich
- Daher haben wir uns für den Filter nach "Höchster Besucheranzahl entschieden, da diese weniger durch den Urheber/Betreiber der Seite beeinflusst wird

<http://www.wiwisb.uni-saarland.de/typo3/index.php?id=20> ,<http://www.chefkoch.de/rs/s0/cake+pops/Rezepte.html>

#### b) *Sortieren nach* "*Aktuellster Eintrag"*

 Sortierung im Sinne von: Auf welcher Projekteseite zuletzt aktualisiert wurde, wäre inhaltlich sinnvoll, aber wie in der Vorlesung bereits besprochen ist dies technisch schwer umsetzbar

<http://www.chefkoch.de/rs/s0/Apfelkuchen/Rezepte.html>

### 4. FILTER UND SORTIERUNG (4/4)

c) Filter "Nur Projekte mit Logo anzeigen"

- ► Idee von Chefkoch.de, hier kann man sich auch nur Rezepte mit Bild anzeigen lassen
- Für Projektliste nicht sinnvoll, da das Logo kein ausschlaggebendes Kriterium in der Projektauswahl darstellt.

<http://www.chefkoch.de/rs/s0/apfelkuchen/Rezepte.html>

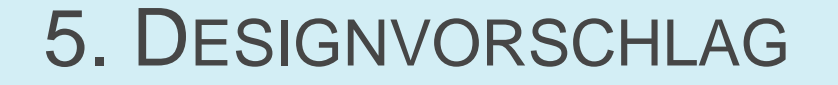

#### $\triangleright$  Excel – Tabelle

### 6. AUSBLICK

- Einheitliche Eingabemöglichkeit für die Spalte "Rechtsgebiete"
	- z.B. durch eine Dropdownliste
	- Zur Aufnahme neuer Rechtsgebiete in diese Liste bedarf es der Genehmigung durch den Administrator
- Als offline gemeldete Projekte entfernen
	- Such- bzw. Filterfunktion "on-/offline" entfällt
	- $-$  evtl. Überprüfung durch Administrator

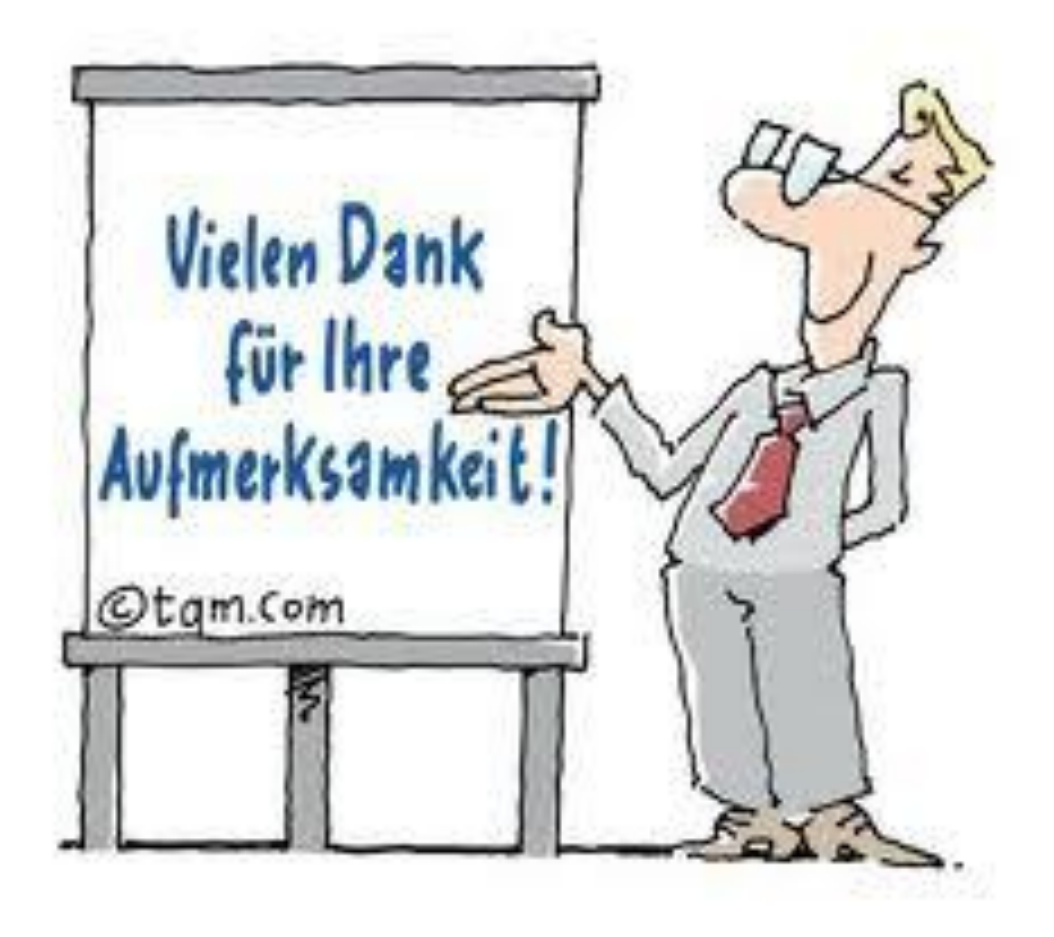